# Boogie Board SYNC 9.7

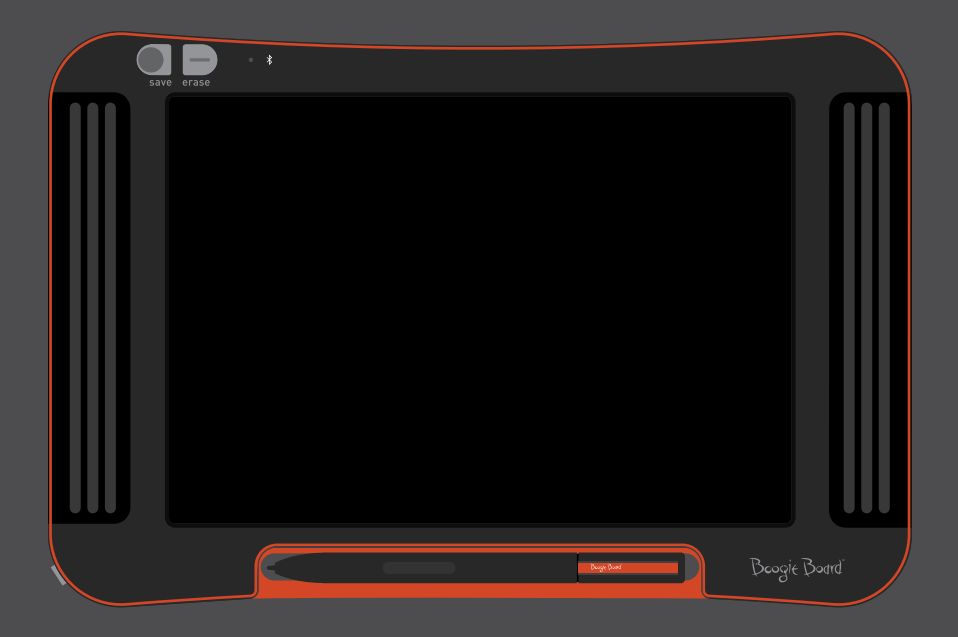

### Benutzerhandbuch

### Über dieses Handbuch

Vielen Dank für den Erwerb des Boogie Board™ Sync 9.7 LCD eWriters. Dieses Handbuch hilft Ihnen im Umgang mit der Boogie Board Sync eWriter-Hardware. Improv Electronics freut sich über Ihre Rückmeldungen zum Boogie Board Sync eWriter und diesem Benutzerhandbuch. Senden Sie Ihre Kommentare, Fragen und Anregungen bitte an:

#### **improv.support@kentdisplays.com**

Unter der folgenden Adresse erhalten Sie technische Unterstützung und Software-Downloads und können Ihren Boogie Board Sync eWriter registrieren:

#### **http://improvelectronics.com/support**

Der Boogie Board Sync eWriter wird ständig weiterentwickelt. Daher ist es möglich, dass einige Änderungen und Funktionen nicht in diesem Handbuch behandelt werden.

### Inhaltsverzeichnis

#### **Über Ihren Boogie Board Sync 9.7 LCD eWriter**

- Willkommen
- Systemanforderungen
- Packungsinhalt
- Produktmerkmale
- Zubehör
- Technische Spezifikationen

#### **Verwenden Ihres Boogie Board Sync 9.7 LCD eWriters**

- Einrichten
- Aufladen
- Ein- und Ausschalten Ihres Boogie Board Sync eWriters
- Koppeln Ihres Boogie Board Sync eWriters mit einem Bluetooth-Gerät
- Schreiben und Zeichnen auf Ihrem Boogie Board Sync eWriter
- Speichern und Löschen
- Übertragen von gespeicherten Dateien auf einen Computer
- Digitalisierermodus
- Pflege und Wartung

#### **Technische Unterstützung**

- Problembehebung
- Informationen zu Retouren und Gewährleistung
- Die Kontrollleuchten

#### **Anhang**

- Terminologie
- Rechtliche Hinweise

# Über Ihren Boogie Board SYNC 9.7 LCD eWRITER

### **WILLKOMMEN**

Herzlichen Glückwunsch zum Erwerb Ihres Boogie Board Sync 9.7 eWriters (Modell WT13106), der neuesten Entwicklung in der eWriter-Technologie. Jetzt können Sie Seite für Seite Notizen und Zeichnungen so erstellen, wie Sie es gewohnt sind. Der Boogie Board Sync 9.7 eWriter speichert Ihre Bilder und überträgt die Informationen über den USB-Anschluss Ihres Computers oder drahtlos per Bluetooth auf Ihr Smartphone, Ihr Tablet oder Ihren Computer. Und das ist nur der Anfang.

Bitte nehmen Sie sich einen Moment Zeit und besuchen Sie unsere Produktregistrierungs-Website, um Ihren Boogie Board Sync 9.7 eWriter zwecks Gewährleistung zu registrieren: **http://improvelectronics.com/support/boogie-board-product-registration.html**

### Systemanforderungen

Ein Computer mit einem USB-Anschluss und einem der folgenden zwei Betriebssysteme:

- Mac OSX 10.8 oder höher
- Windows (Vista, 7, 8)

### Packungsinhalt

- A Boogie Board Sync 9.7 eWriter
- **B** Sync-Stift
- C Mikro-USB-Kabel
- **D** Kurzanleitung

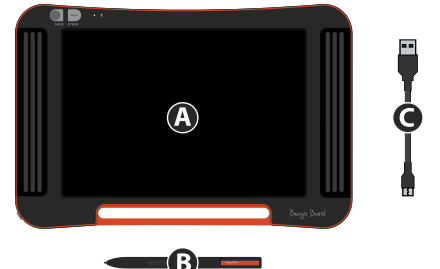

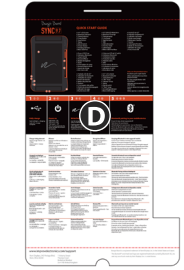

### Produktmerkmale

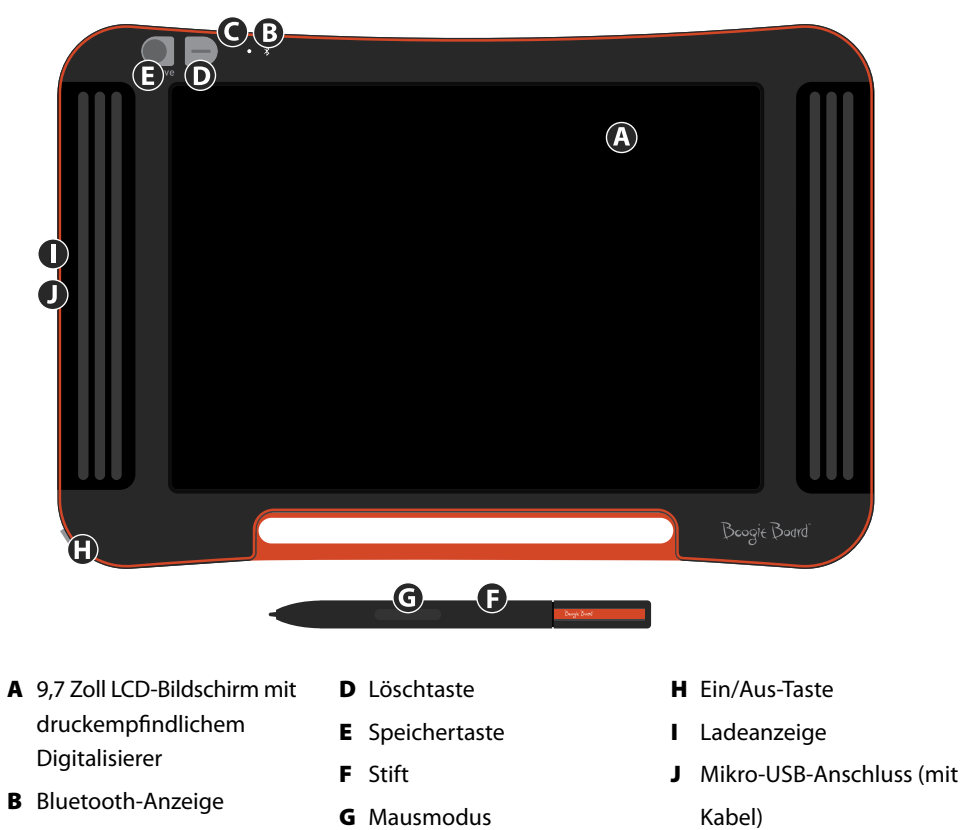

C Statusanzeige

### **ZUBEHÖR**

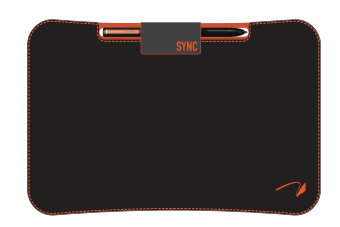

Tragen und schützen Sie Ihren Boogie Board Sync eWriter stilvoll mit dem Sync Folio. Sync Folio schützt Ihren Boogie Board Sync eWriter und verhindert das versehentliche Berühren des Bildschirms. Das stilvolle Design ist ideal für das Büro, das Klassenzimmer oder für unterwegs.

### Technische Spezifikationen

#### **Maße**

Produkt: 283 x 190 x 11 mm Bildschirm: 241 mm

**Gewicht**

Produkt: 312 g

**On-Board-Speicher**

Kapazität: ~1000 PDF-Dateien

#### **Konnektivität**

Bluetooth 2.1+ EDR

- • Flugzeugmodus: Einschalten beim Festhalten der Löschtaste
- Bluetooth®-Kopplungsmodus: Einschalten beim Festhalten der Speichertaste Mikro-USB-Anschluss

#### **Stromversorgung**

Ein/Aus-Taste Bis zu einer Woche typischer Nutzung mit einer einzigen Ladung Schlafmodus: nach einer Stunde Inaktivität

#### **Farbe**

Schwarz mit orangefarbenen Akzenten

#### **Kompatibilität**

Mac OSX 10.8 oder höher Windows (Vista, 7, 8) Android und iOS (Mobil-App)

#### **Speicher**

Speichertemperatur: Speichert von -10° C bis 65° C Betriebstemperatur: Betriebsfähig von 10° C bis 40° C

# Verwenden Ihres Boogie Board SYNC 9.7 LCD eWRITERS

### **EINRICHTEN**

#### **Aufladen**

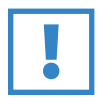

#### **WICHTIG:**

Laden Sie Ihren Boogie Board Sync eWriter vor der ersten Inbetriebnahme vier Stunden auf. Bei normaler Nutzung hält eine volle Ladung ca. eine Woche.

- 1. Packen Sie den Boogie Board Sync eWriter und das Mikro-USB-Kabel aus.
- 2. Verbinden Sie den Mikroanschluss des USB-Kabels mit dem Mikro-USB-Anschluss auf der Unterseite Ihres Boogie Board Sync eWriters.
- 3. Stecken Sie das (größere) USB A-Ende des Mikro-USB-Kabels in einen freien USB-Anschluss eines ordnungsgemäß geladenen externen Geräts ein (Tablet oder Computer).
- 4. Wenn der Boogie Board Sync eWriter verbunden ist und aufgeladen wird, sehen Sie zwei Anzeigen:
	- • Die Ladeanzeige neben dem Micro-USB-Anschluss auf dem Boogie Board Sync eWriter leuchtet **ROT**. Die Ladeanzeige schaltet sich am Ende des Ladevorgangs **AUS**.
	- • Die Statusanzeige neben der Löschtaste auf der Vorderseite des Boogie Board Sync eWriters leuchtet **ROT**. Dies gibt an, dass der Boogie Board Sync eWriter aktuell keine Aufzeichnungen im internen Speicher vornimmt.
- 5. Trennen Sie das Mikro-USB-Kabel von dem externen Gerät und dem Boogie Board Sync eWriter. Ihr Boogie Board Sync eWriter ist jetzt betriebsbereit.

Es wird empfohlen, Ihren Boogie Board Sync eWriter jedes Mal neu aufzuladen, wenn die Statusanzeige Gelb oder Rot leuchtet. Informationen zu den Bedeutungen der verschiedenen Anzeigen finden Sie auf Seite 16.

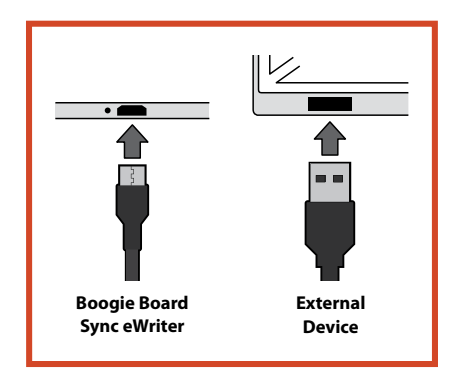

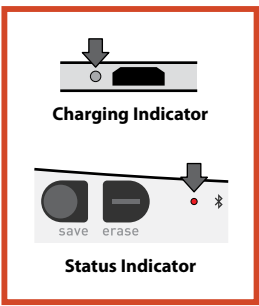

#### **Ein- und Ausschalten Ihres Boogie Board Sync eWriters**

- 1. Drücken Sie zum Einschalten Ihres Boogie Board Sync eWriters die Ein/Aus-Taste. Die Statusanzeige leuchtet je nach dem aktuellen Stand der Akkuladung Ihres Boogie Board Sync eWriters **GRÜN**, **ROT** oder **GELB**. Informationen zu den Bedeutungen der verschiedenen Anzeigen finden Sie auf Seite 16.
- 2. Drücken Sie zum Ausschalten Ihres Boogie Board Sync eWriters die Ein/Aus-Taste. Die Statusanzeige leuchtet zunächst **ROT** und schaltet sich dann aus.

Nach einer Stunde Inaktivität speichert der Boogie Board Sync eWriter Ihre Daten und schaltet sich aus.

#### **Koppeln Ihres Boogie Board Sync eWriters mit einem Bluetooth-Gerät**

- 1. Schalten Sie das Bluetooth-aktivierte externe Gerät (z. B., Smartphone, Laptop, Tablet usw.) ein und rufen Sie die Bluetooth-Einstellungen des Geräts auf.
- 2. Vergewissern Sie sich, dass Ihr Boogie Board Sync eWriter ausgeschaltet ist. Halten Sie bei ausgeschaltetem Boogie Board Sync eWriter die **Speichertaste** gedrückt und drücken Sie die **Ein/Aus-Taste**. Dies versetzt den Boogie Board Sync eWriter in den Kopplungsmodus, wo er als Bluetooth-Gerät erkennbar ist.

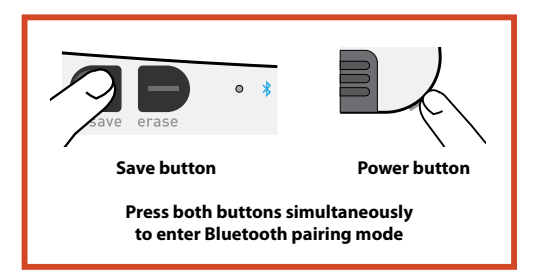

3. Sobald Ihr Bluetooth-aktiviertes Gerät den Boogie Board Sync eWriter erkennt, können Sie es mit dem Boogie Board Sync eWriter koppeln. Die Bluetooth-Anzeige des Boogie Board Sync eWriters leuchtet drei Mal **BLAU**, wenn er gekoppelt und mit dem Bluetooth-Gerät verbunden ist.

Deaktivieren der Bluetooth-Konnektivität: Schalten Sie den Boogie Board Sync eWriter aus. Halten Sie dann die **Löschtaste** gedrückt und drücken Sie die **Ein/Aus-Taste**. Bluetooth muss möglicherweise in Flugzeugen und anderen Umgebungen (z. B. Krankenhäusern) deaktiviert werden. (e.g., hospitals).

#### **Schreiben und Zeichnen auf Ihrem Boogie Board Sync eWriter**

1. Verwenden Sie den Sync-Stift zum Schreiben oder Zeichnen, genauso wie Sie mit einem Stift auf Papier schreiben würden. Die Statusanzeige blinkt einmal, um anzugeben, dass der Digitalisierer des Boogie Board Sync eWriters den Sync-Stift erkennt. Zusätzliche Schreib- und Zeichnungsfunktionen gibt es mit der kostenlosen Sync Virtual Desktop Companion-Software, die Sie unter der folgenden Adresse herunterladen können:

#### **http://improvelectronics.com/support/downloads/**

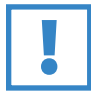

#### **WICHTIG:**

**Verwenden Sie den Sync-Stift nur zum Schreiben und Zeichnen auf Ihrem Boogie Board Sync eWriter.** Eine Verbindung mit einem Computer oder einem Bluetooth-Gerät ist nicht erforderlich, um den Boogie Board Sync eWriter nutzen zu können.

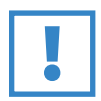

#### **WICHTIG:**

**Verwenden Sie den Boogie Board Sync eWriter NICHT in der Nähe eines Magnets,** da der Magnet die Funktionalität des Digitalisierers beeinträchtigen kann. Der Magnet hat KEINE Auswirkung auf den Speicher des Boogie Board Sync eWriters. Dateien, die auf dem Boogie Board Sync eWriter gespeichert sind, werden also nicht gelöscht, falls Sie den Boogie Board Sync eWriter in der Nähe eines Magnets stellen.

### Speichern und Löschen

#### **Speichern Ihres Bilds**

1. Drücken Sie zum Speichern eines Bilds die **Speichertaste** und lassen Sie sie los. Damit wird alles auf der LCD-Oberfläche des Boogie Board Sync eWriters in dessen internen Speicher gespeichert. Die Statusanzeige blink schnell, während Ihr Bild gespeichert wird. Nach Abschluss des Speichervorgangs leuchtet sie durchgehend.

Sie müssen den Sync-Stift verwenden, damit Ihre Bilder auf dem Boogie Board Sync eWriter gespeichert werden. Markierungen auf der Oberfläche des Boogie Board Sync eWriters, die nicht mit dem Sync-Stift gemacht wurden, werden nicht mitgespeichert.

#### **Löschen Ihres Bilds**

1. Drücken Sie zum Löschen eines Bilds die **Löschtaste**. Damit wird alles auf der Oberfläche des Boogie Board Sync eWriters gelöscht. Während das Bild gelöscht wird, leuchtet die Statusanzeige **ROT** und die Oberfläche des Boogie Board Sync eWriters blinkt schnell. Falls das Bild nicht gelöscht wird, vergewissern Sie sich, dass der Boogie Board Sync eWriter eingeschaltet ist.

Haben Sie die Löschtaste zu voreilig gedrückt? Löschen bedeutet NICHT "unwiederbringlich löschen". Wenn Sie die Löschtaste drücken, wird die Oberfläche des Boogie Board Sync eWriters zwar gelöscht, aber Ihr Bild wird im Löschordner ("Erased") des internen Speichers des Boogie Board Sync eWriters gespeichert. Verbinden Sie Ihren Boogie Board Sync eWriter mit einem Computer, um auf den Speicher des Boogie Board Sync eWriters zuzugreifen und Ihr gelöschtes Bild wiederherzustellen. Weitere Informationen über das Zugreifen auf die Dateien Ihres Boogie Board Sync eWriters finden Sie auf Seite 12.

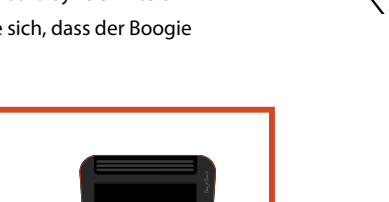

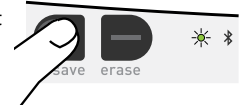

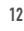

### Übertragen von gespeicherten Dateien auf einen Computer

1. Verbinden Sie mithilfe des USB-Kabels Ihren Boogie Board Sync eWriter mit Ihren Desktop- oder Laptop-Computer.

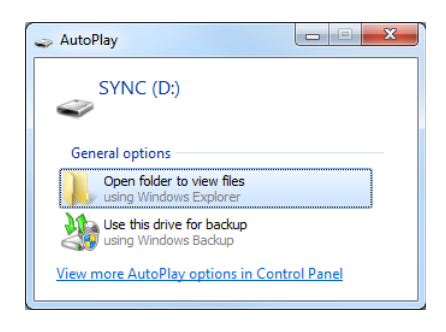

2. Öffnen Sie den Ordner "Sync", um die Unterordner "Saved" (Gespeichert) und "Erased" (Gelöscht) anzuzeigen. Die gespeicherten und gelöschten Dateien werden als PDF-Dateien in einer Liste angezeigt.

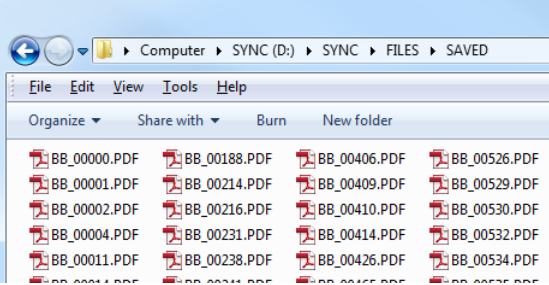

3. Von hier aus können Sie die Dateien wie in einer Massenspeichereinheit löschen und verschieben.

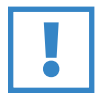

#### **WICHTIG:**

Die Dateien des Boogie Board Sync eWriters, die Sie löschen, werden **UNWIEDERBRINGLICH** gelöscht, denn der Boogie Board Sync eWriter hat keinen "Papierkorb" für elektronische Dateien.

### Digitalisierermodus

Um den Boogie Board Sync eWriter im "Digitalisierermodus" zu betreiben, bei dem es möglich ist, den Sync-Stift als Maus oder Eingabegerät zum Steuern des Cursors zu verwenden, müssen Sie die Sync Virtual Desktop Companion-Software von unserer Website herunterladen: **http://improvelectronics.com/support/downloads/**

Sobald Sie Sync Virtual Desktop Companion installiert haben, klicken Sie auf das Sync-Symbol in der Menüleiste Ihres Computers und wählen Sie "Digitizer Mode" (Digitalisierermodus), um den standardmäßigen "VDC-Modus" zu verlassen. Bewegen Sie den Sync-Stift nah an die Zeichenfläche des Boogie Board Sync eWriter heran, OHNE SIE ZU BERÜHREN (d. h. nur darüber halten).

Um eine Schaltfläche oder Funktion auf Ihrem Computer auszuwählen, berühren Sie die Zeichenfläche des Boogie Board Sync eWriters mit dem Stift, um das Äquivalent eines Mausklicks mit der linken Maustaste zu erzeugen. Sie können einen "rechten Mausklick" erzeugen, indem Sie die Taste des Sync-Stifts festhalten, wenn sie die Zeichenfläche mit ihm berühren.

### Pflege und Wartung

Bewahren Sie Ihren Boogie Board Sync eWriter aufrecht oder flach auf (und vergewissern Sie sich, dass nichts auf der Oberfläche liegt). Stellen Sie beim Bewahren Ihres Boogie Board Sync eWriters stets sicher, dass der Sync-Stift angedockt ist.

Behandeln Sie Ihren Boogie Board Sync eWriter wie jedes andere elektronische Gerät. Lagern und verwenden Sie ihn bei extremen Temperaturen oder Feuchtigkeit nicht. Weitere Informationen hierzu finden Sie in den technischen Spezifikationen auf Seite 7.

# Technische Unterstützung

### Problembehebung

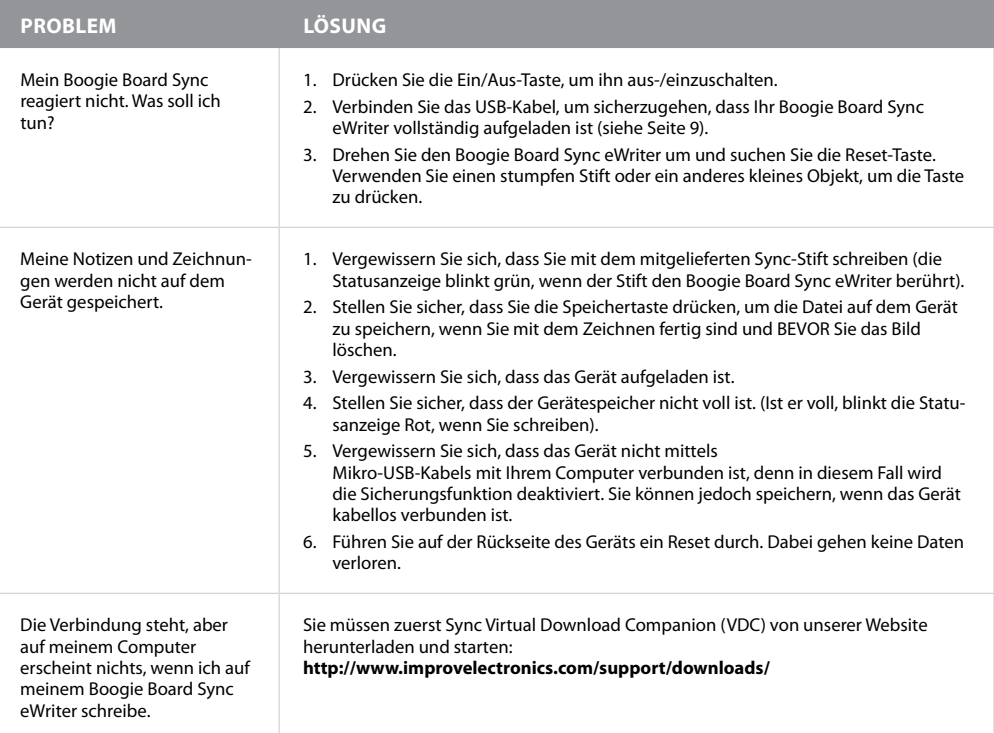

#### **Benötigen Sie noch Hilfe?**

Sie erhalten weitere Unterstützung unter **http://improvelectronics.com/support**.

### Informationen zu Retouren und Gewährleistung

#### **Einjährige beschränkte Garantie**

Improv Electronics garantiert für einen Zeitraum von einem Jahr ab Kaufdatum, dass unter normalen Nutzungsbedingungen alle Produkte (einschließlich Zubehör) bezüglich Material und Verarbeitung frei von Herstellungsdefekten sind.

Weitere Informationen über Retouren und Gewährleistung finden Sie unter: **http://improvelectronics.com/support/boogie-board-returns-warranty.html**

### Die Kontrollleuchten

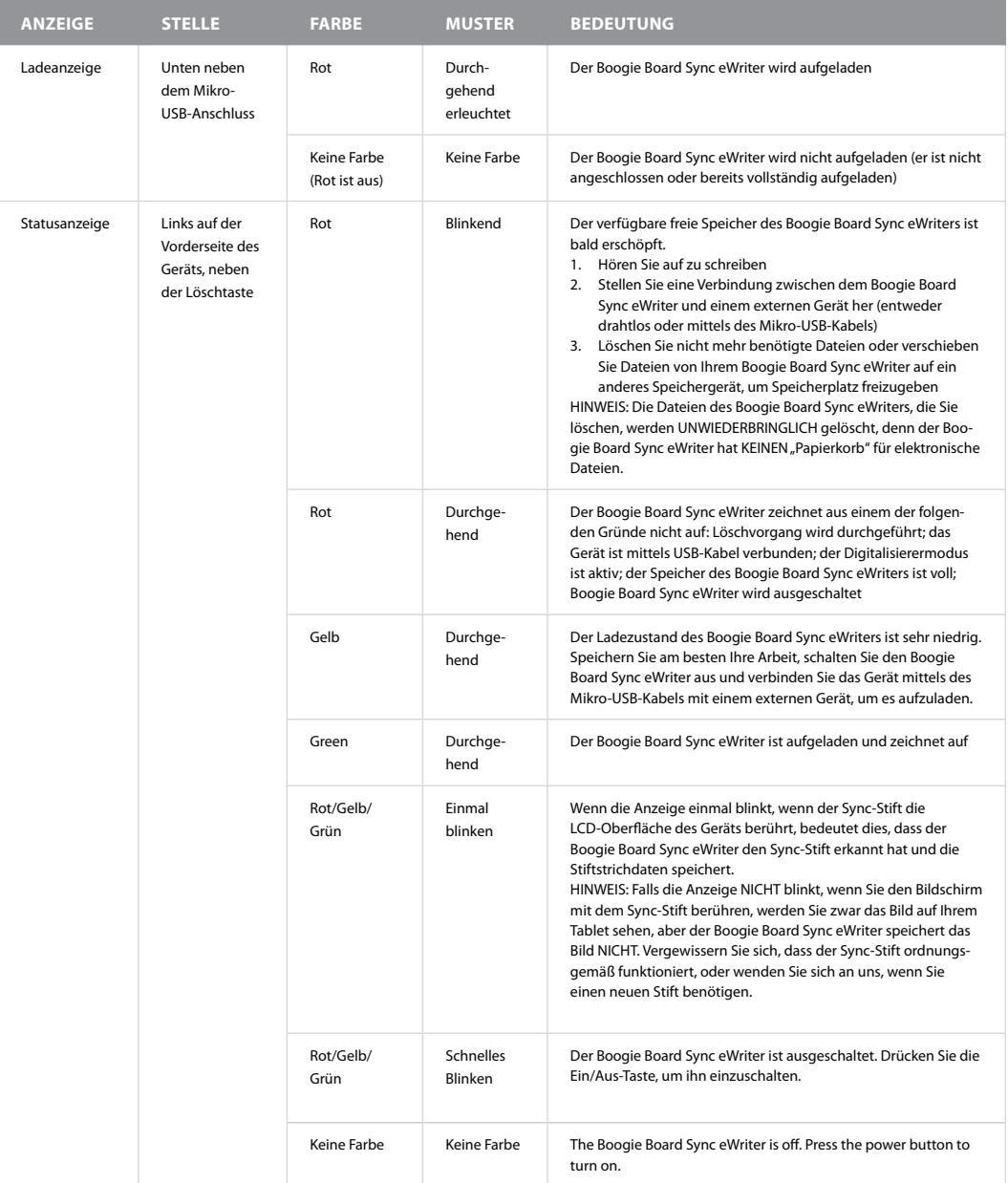

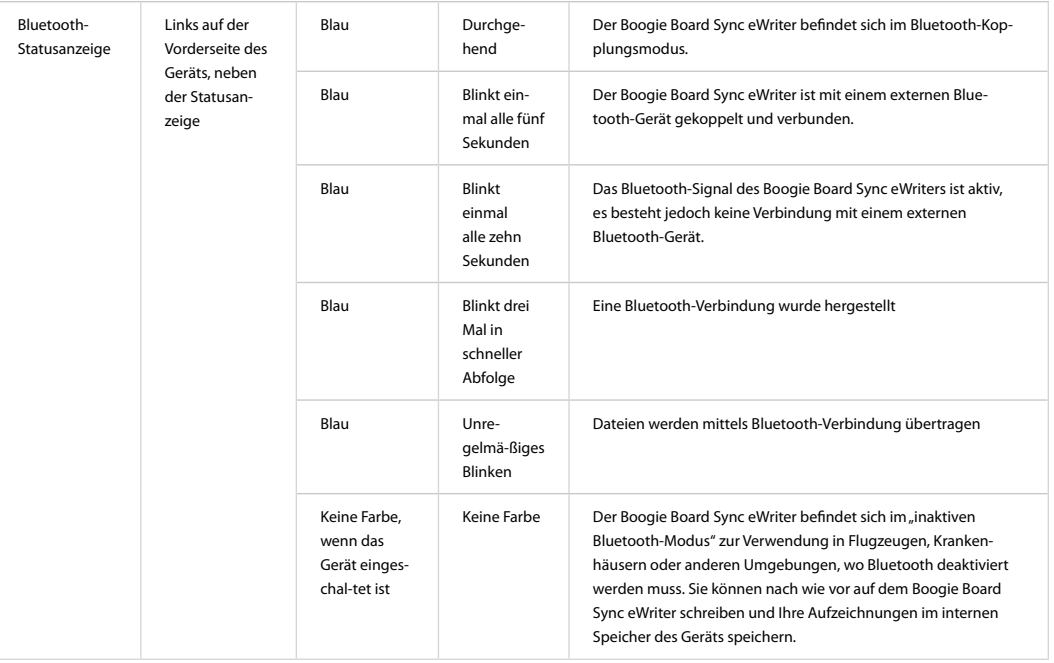

# ANHANG

### Terminologie in diesem Handbuch

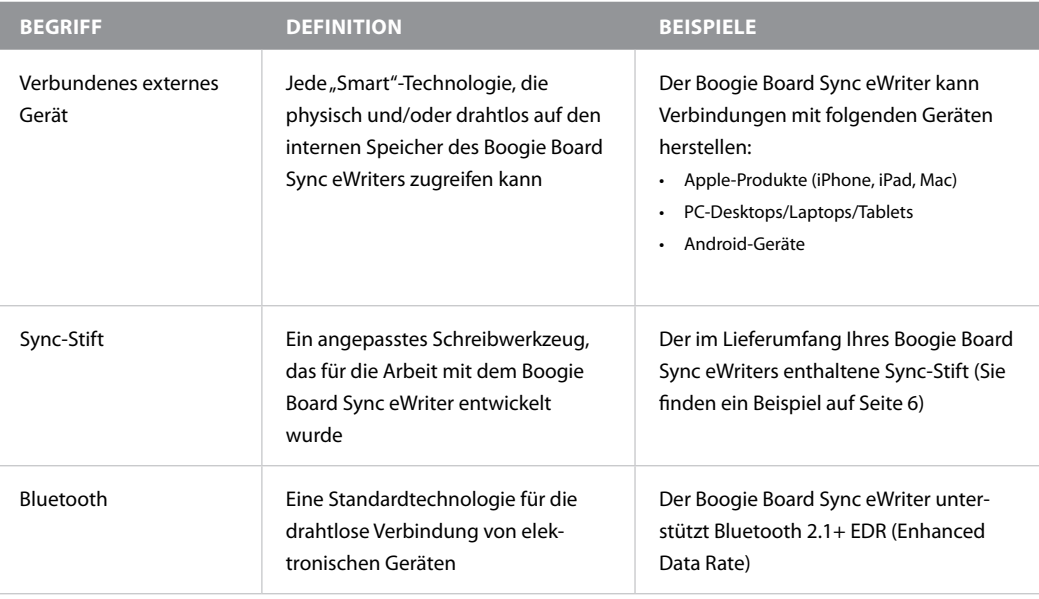

### Rechtliche Hinweise

Boogie Board™ Sync 9.7 LCD eWriter Benutzerhandbuch Hardware Copyright © Kent Displays, Inc., 2014

Alle Rechte vorbehalten. Kein Teil dieses Handbuchs darf vervielfältigt werden, außer für Ihren ausdrücklichen persönlichen Gebrauch (ohne vorherige schriftliche Zustimmung von Kent Displays Inc.). Kent Displays Inc. behält sich das Recht vor, Änderungen an diesem Handbuch vorzunehmen, ohne diese bekannt machen zu müssen. Kent Displays Inc. ist bestrebt, aktuelle, genaue und vollständige Informationen in diesem Handbuch zu bieten. Kent Displays Inc. behält sich jedoch das Recht vor, nach eigenem Ermessen und ohne vorherige Ankündigung Spezifikationen, Produktkonfigurationen oder andere Inhalte zu ändern, ohne die Verpflichtung, solche Änderungen in dieses Handbuch aufzunehmen.

Boogie Board ist eine eingetragene Marke von Kent Displays, Inc. in den USA und Japan. Alle in diesem Handbuch erwähnten Firmenund Produktnamen können Marken und/oder eingetragene Marken sein. Die Nennung von Produkten eines Drittanbieters dient ausschließlich Informationszwecken und stellt weder eine Befürwortung noch eine Empfehlung dar. Kent Displays Inc. übernimmt keine Haftung in Bezug auf die Leistung und Nutzung dieser Produkte.

Bluetooth® und die Bluetooth-Logos sind eingetragene Marken von Bluetooth SIG, Inc. und jede Verwendung dieser Marken durch Kent Displays, Inc. erfolgt unter Lizenz.

EVERNOTE und das Evernote Elephant-Logo sind Marken von Evernote Corporation, deren Verwendung unter Lizenz erfolgt.

Windows ist ein eingetragenes Warenzeichen der Microsoft Corporation in den USA und anderen Ländern.

Der Android Roboter wird aus der von Google erstellten und geteilten Arbeit reproduziert und verändert und gemäß den Bedingungen in der Creative Commons 3.0 Attribution-Lizenz verwendet.

Macintosh, iPad, iPhone und iPod touch sind Marken von Apple, Inc. in den USA und anderen Ländern. "Made for iPod", "Made for iPhone" und "Made for iPad" beziehen sich auf elektronisches Zubehör, das speziell für den Anschluss an einen iPod, ein iPhone bzw. ein iPad entwickelt wurde und vom Entwickler für die Erfüllung der Leistungsstandards von Apple zertifiziert wurde. Apple übernimmt keine Verantwortung für den Betrieb dieses Geräts oder dafür, dass es Sicherheitsstandards oder gesetzliche Vorschriften erfüllt. Bitte beachten Sie, dass die Verwendung dieses Geräts mit einem iPod, iPhone oder iPad die Funkleistung beeinträchtigen kann.